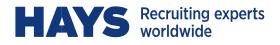

# WEBTIME APPROVER INSTRUCTIONS

This manual outlines the features available on Hays' web-based timekeeping system.

| ACCOUNTANCY&                    | UCATION/PHARM                                                                                                    |
|---------------------------------|----------------------------------------------------------------------------------------------------|
| MA/CONSTRUCTI                   | TY/CONTACT CEN                                                                                                    |
| CONTACT CENTR                   | <b>URING &amp; OPERATI</b>                                                                                                    |
| ATIONS (FOLICATI                | ON TECHNOLOGY                                                                                                    |
| ATIONS/EDUCATI                  | <b>ON TECHNOLOGY</b>                                                                                                    |
| HNOLOGY/LEGAL                   | NT/HEALTH & SAF                                                                                                    |
| SAFETY/POLICY&                  | NKING/RESOURC                                                                                                    |
| OURCES & MINING                 | UCATION/PHARM<br>TY/CONTACT CEN<br>URING & OPERATI<br>ON TECHNOLOGY<br>NT/HEALTH & SAF<br>NKING/RESOURC<br>INSURANCE/ENG<br>RESOURCES/LOG |
| NGINEERING/HU                   | RESOURCES/LOG                                                                                                    |
| NGINEERING/HU                   | RESUURCES/LUG                                                                                                    |
| LUGISTICS/FACILITIES MA         | ANAGEMEN I/FINANCIAL                                                                                                    |
| CIAL SERVICES/SOCIAL            | CARE/SALES & MARKETI                                                                                                    |
| ING/ENERGY/OFFICE SUP           | PORT/RESPONSE MANA                                                                                                    |
| HEALTHCARE/OIL & GAS/           | ADCHITECTUDE /ASSESS                                                                                                    |
| A DEVELOPMENT /DUDU /           | ARCHITECTORE/ASSESS                                                                                                    |
| & DEVELOPMENT/PUBLIC            | SERVICES/ACCOUNTAN                                                                                                    |
| NCY & FINANCE/EDUCAT            | ION/PHARMA/CONSTRU                                                                                                    |
| <b>NSTRUCTION &amp; PROPERT</b> | Y/RESOURCE MANAGEM                                                                                                    |
| MENT/MANUFACTURING              | & OPERATIONS/RETAIL /                                                                                                    |
| INFORMATION TECHNOLO            | GV/SALES&MADKETING                                                                                                    |
| DATECY/DANKIN                   | DUDU C CEDVICEC                                                                                                    |
| RATEGY/BANKIN                   | PUBLIC SERVICES                                                                                                    |
| MARKETING/ENE                   | RESOURCES&MIN                                                                                                    |
| INING/TELECOMS                  | ENGINEERING/H                                                                                                    |
| HUMAN RESOURC                   | CONTACT CENTRI                                                                                                    |
| TRES/FINANCIAL                  | ES/SOCIAL CARE                                                                                                    |
| DUADMA MAANUE                   | LO/SUCIAL CARE                                                                                                    |
| PHARMA/MANUF                    | NG/ENERGY/HEA                                                                                                    |
| HEALTHCARE/AR                   | OFFICE SUPPORT                                                                                                    |
| PROCUREMENT/H                   | LEGAL/OIL & GAS                                                                                                    |
|                                 |                                                                                                    |

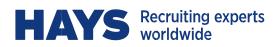

#### CONTENTS

| WELCOME!                            | 3  |
|-------------------------------------|----|
| LOGGING IN                          | 3  |
| FORGOT PASSWORD OR USER NAME        | 3  |
| TIMESHEETS – APPROVE/REJECT         | 4  |
| TIMESHEETS – "QUICK" APPROVAL       | 6  |
| TIMESHEETS – UNAPPROVE              | 8  |
| NOTIFICATIONS & ALTERNATE APPROVERS | 9  |
| INQUIRIES AND SEARCHES              | 10 |
| TIMESHEETS – APPROVAL DEADLINE      | 12 |
| CONTACT US                          | 12 |

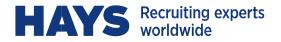

#### WELCOME!

You will receive your User Name and temporary password from Webtime@hays.com

If you do not receive the email during the first week of your temporary worker's assignment, please contact us by email at Webtime@hays.com for assistance.

It's recommended that you use a current version of IE or Firefox when accessing WebTime, to optimize performance.

#### LOGGING IN

Please visit https://webtimeus.hays.com

Enter your User Name and temporary password:

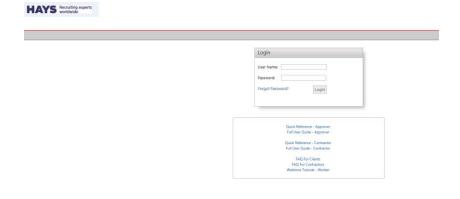

The first time you login you will receive a message that you must log in to change your password; this is the prompt to create a password of your own. Your new password must be greater than 8 characters, have at least 1 lower case letter and 1 upper case letter and a minimum of 1 number.

# FORGOT PASSWORD OR USER NAME

If at any time you forget your password, enter your User Name, click **Forgot Password**, and then click **Email Password**. If you forget your User Name, please request it from <u>Webtime@hays.com</u>.

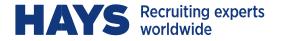

## **TIMESHEETS – APPROVE/REJECT**

To approve a new timesheet:

1. From your Home page, click on **<u>Review Pending Timesheets</u>** from the left menu bar:

| Approvals                                                                               |                   |                         |                   |             |             |              |             |          |
|-----------------------------------------------------------------------------------------|-------------------|-------------------------|-------------------|-------------|-------------|--------------|-------------|----------|
| Review pending<br>timesheets (1)                                                        | Check the lines y | ou wish to approver     | e or reject and ( | click the a | ppropriate  | button at th | e bottom of | the page |
| Search for timesheets                                                                   | Customer:         |                         |                   | Temp:       |             |              | Se          | arch     |
| Approver Terms and<br>Agreements                                                        |                   |                         |                   |             |             |              |             |          |
| Reports                                                                                 | Select All Us     | ser ID                  | Temporary         | Hours       | Expenses    | custom1      | custom2     | custom3  |
| Employee Summary                                                                        | Wicked Widget     | s, Inc: Feb 03 - Feb 09 | - HJWU885486 - Wi | cked Widge  | ts-Tudor () |              |             |          |
| Report                                                                                  | Dr                | ru.Tudor@woosl.com      | Tudor, Druscilla  | 34.75       | 0.00        | 0.00         | 0.00        | 0.00     |
|                                                                                         |                   |                         |                   |             |             |              |             |          |
| Preferences                                                                             | Approve           | ch Class                |                   |             |             |              |             |          |
|                                                                                         | Approve Reje      | ect Close               |                   |             |             |              |             |          |
| Change Password                                                                         | Approve Reje      | Close                   |                   |             |             |              |             |          |
| Preferences<br>Change Password<br>Preferences<br>Set Up Notifications and<br>Alternates | Approve Reje      | Close                   |                   |             |             |              |             |          |

- 2. From the list of timesheets pending approval, you can:
  - a. Select All and click Approve if you are in agreement of hours submitted, or
  - b. If you prefer to open the timesheets individually in detail, tick the box for that timesheet and click on the blue <u>User ID</u> to view the timesheet in detail.

| Approvals                              |                                                    |                               |            |             |              |             |          |  |
|----------------------------------------|----------------------------------------------------|-------------------------------|------------|-------------|--------------|-------------|----------|--|
| Review pending<br>timesheets (1)       | Check the lines you wish to<br>Approve Reject Clos |                               | lick the a | appropriate | button at th | e bottom of | the page |  |
| Search for timesheets                  | Customer:                                          |                               | Temp:      |             |              | Se          | arch     |  |
| Approver Terms and<br>Agreements       |                                                    |                               |            |             |              |             |          |  |
| Reports                                | Select All User ID                                 | Temporary                     | Hours      | Expenses    | custom1      | custom2     | custom3  |  |
| Employee Summary<br>Report             |                                                    | 5 - Cob. 09 - HJWU885486 - Wi | -          |             | 0.00         | 0.00        |          |  |
| Preferences                            | Dru.Tudor@wo                                       | oosl.com Tudor, Druscilla     | 34.75      | 0.00        | 0.00         | 0.00        | 0.00     |  |
| Change Password                        | Approve Reject Clos                                | e                             |            |             |              |             |          |  |
| Preferences                            |                                                    |                               |            |             |              |             |          |  |
| Set Up Notifications and<br>Alternates |                                                    |                               |            |             |              |             |          |  |
| Logout                                 |                                                    |                               |            |             |              |             |          |  |

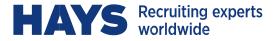

- 3. If you've opted to review/approve the timesheet in detail, the View Timesheet window will open.
  - a. If you are in agreement with all hours, click Approve, or
  - b. If you are in disagreement with any hours, click **Reject** and enter the reason when prompted.
  - c. If you choose to close the timesheet without taking any action, click the "x" in the top right corner or the **Close** button in the bottom right corner.

**Export** produces a pdf of the timesheet (Adobe Reader required).

Timecard History provides a user/time/date audit of all actions performed on the timesheet.

| iew Timesheet   |                                  |                                  |                       |                     |              |              |               |
|-----------------|----------------------------------|----------------------------------|-----------------------|---------------------|--------------|--------------|---------------|
| Job             | HJWU885486 ·                     | - Wicked Widgets-Tu              | dor                   |                     |              |              |               |
| Temporary       | Tudor, Druscilla                 | a (Dru.Tudor@woosl.              | com)                  |                     |              |              |               |
| Date Range      | 02/03/2020 -                     | 02/09/2020                       |                       |                     |              |              |               |
| Customer        | Wicked Widget                    | ts, Inc - Piper Halliwe          | ell                   |                     |              |              |               |
| Submitted on    | Submitted on                     | 02/05/2020                       |                       |                     |              |              |               |
|                 | Timecard Histo                   | <u>ory</u>                       |                       |                     |              |              |               |
| P.O. Number     | 54845                            |                                  |                       |                     |              |              |               |
| (               | Enter actua                      | l hours worked in                | QUARTER HO            | UR increments: 15 r | minutes = .2 | 25, 30 minut | tes = .50, 45 |
|                 | Enter actua                      | l hours worked in<br>Pay Type    | QUARTER HO<br>Hours   | UR increments: 15 r | minutes = .2 | 25, 30 minut | tes = .50, 45 |
| Approve         |                                  |                                  |                       |                     | minutes = .2 | 25, 30 minut | tes = .50, 45 |
| Approve Approve | Date                             | Рау Туре                         | Hours                 |                     | minutes = .3 | 25, 30 minut | tes = .50, 45 |
|                 | Date<br>Tue, Feb 4               | Pay Type<br>Hours                | <b>Hours</b><br>8.25  |                     | minutes = .3 | 25, 30 minut | tes = .50, 45 |
|                 | Date<br>Tue, Feb 4<br>Wed, Feb 5 | Pay Type       Hours       Hours | Hours<br>8.25<br>8.50 |                     | minutes = .7 | 25, 30 minut | tes = .50, 45 |

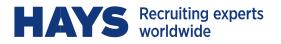

| Approve/Reject Export |       |
|-----------------------|-------|
| Total Hours           | 34.75 |
| Hours:                | 34.75 |
| Tue, Feb 4:           | 8.25  |
| Wed, Feb 5:           | 8.50  |
| Thu, Feb 6:           | 8.00  |
| Fri, Feb 7:           | 8.00  |
| Sat, Feb 8:           | 2.00  |

You may select the desired action from either the top or bottom of the screen.

#### **TIMESHEETS – "QUICK" APPROVAL**

When a timesheet is submitted for your approval, you will receive an immediate email notification from webtime@hays.com. The notification will include the worker's name, dates and hours worked.

To Approve without Logging in:

 From the body of the email notification, review the timesheet and click Approve Timesheet. (Alternatively, if you prefer to log in to view further details, click on Log In to Manage Timesheets.)

This is an automated notice to inform you that there are timesheets submitted for your approval.

| Job:        | HJWU885486 - Wicked Wid   | gets-Tudor |       |          |    |     |
|-------------|---------------------------|------------|-------|----------|----|-----|
| Temporary:  | 600008 - Tudor, Druscilla |            |       |          |    |     |
| Date Range: | 2/03/2020 - 2/09/2020     |            |       |          |    |     |
| Customer:   | 10000000 - Wicked Widget  | s, Inc     |       |          |    |     |
| Status:     | Submitted on 2/05/2020    |            |       |          |    |     |
|             | Date                      | Рау Туре   | Hours | Expenses | In | Out |
|             | 2/04/2020                 | Hours      | 8.25  | 0.00     |    |     |
|             | 2/05/2020                 | Hours      | 8.50  | 0.00     |    |     |
|             | 2/05/2020                 | Hours      | 8.50  | 0.00     |    |     |
|             | 2/05/2020<br>2/06/2020    | Hours      | 8.00  |          |    |     |
|             |                           |            |       | 0.00     |    |     |

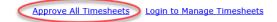

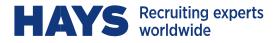

2. The **Pending** approval window will open; click **Approve** to complete the approval process:

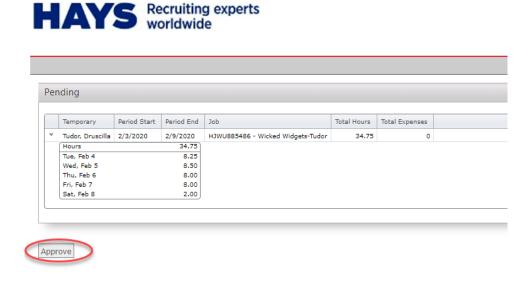

3. Once approved, the **Statistics** and **Approved** boxes will update to confirm the approval:

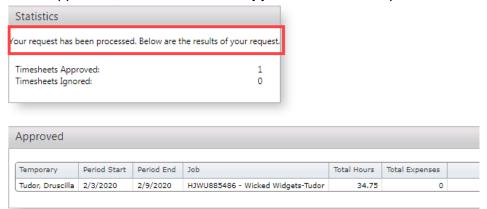

4. Simply close the session in your browser to exit – no Logout action is required.

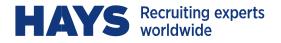

#### **TIMESHEETS – UNAPPROVE**

You have the option to Unapprove a previously approved timesheet, on the condition that it has not yet been processed for payment to the worker by Hays:

1. From the Home page, click on Search for Timesheets, and enter your search criteria:

| Approvals                                                    |                     |                   |                      |                  | /             |
|--------------------------------------------------------------|---------------------|-------------------|----------------------|------------------|---------------|
| Review pending<br>timesheets (0)                             | Timesheets to show: | Open<br>Submitted | Date Range:<br>From: | 02/10/2020       | -             |
| Search for timesheets                                        |                     | Partially Approv  | 410V                 | 02/16/2020       |               |
| Approver Terms and<br>Agreements                             |                     | Rejected          | Current 1            | Imesheets Archiv | ed Timesheets |
| 110000100000                                                 |                     |                   |                      |                  |               |
| Reports                                                      |                     |                   |                      |                  |               |
| Reports<br>Employee Summary<br>Report                        | (UDF) Search UDF1   | ▼ for             |                      |                  |               |
| Employee Summary                                             | -                   |                   |                      |                  |               |
| Employee Summary<br>Report<br>Preferences                    | (UDF) Search UDF1   |                   |                      |                  |               |
| Employee Summary<br>Report                                   | -                   |                   |                      |                  |               |
| Employee Summary<br>Report<br>Preferences<br>Change Password | -                   |                   |                      |                  |               |

2. From the search results click View on the timesheet you'd like to Unapprove. This opens the View Timesheet window from which you can perform the **Unapprove** action:

| View Timesheet |                               |                                    |                                     |                                    |                                                                                                 |
|----------------|-------------------------------|------------------------------------|-------------------------------------|------------------------------------|-------------------------------------------------------------------------------------------------|
| Job            | HJWU885486 -                  | Wicked Widgets-Tu                  | dor                                 |                                    |                                                                                                 |
| Temporary      | Tudor, Druscilla              | (Dru.Tudor@woosl.                  | .com)                               |                                    |                                                                                                 |
| Date Range     | 02/10/2020 - 0                | 2/16/2020                          |                                     |                                    |                                                                                                 |
| Customer       | Wicked Widgets                | , Inc - Piper Halliwe              | ell                                 |                                    |                                                                                                 |
| Submitted on   | Submitted on 0                | 2/05/2020                          |                                     |                                    |                                                                                                 |
| Status         | Approved by Pip               | er Halliwell on 02/0               | 05/2020 4:28                        | PM                                 |                                                                                                 |
|                | Timecard Histor               | x                                  |                                     |                                    |                                                                                                 |
| P.O. Number    | 54845                         |                                    |                                     |                                    |                                                                                                 |
| Unapprove      | _                             |                                    |                                     | UD in many to 15 min.              | Feb 10 - Feb 16                                                                                 |
|                | Enter actual                  |                                    |                                     |                                    | tes = .25, 30 minutes = .50, 45 minutes = .75. Do not include lunch break in total daily hours. |
| Approve        | _                             | hours worked in the Pay Type Hours | QUARTER HO<br>Hours<br>8.00<br>8.00 | UR increments: 15 minu<br>Comments |                                                                                                 |
|                | Enter actual Date Mon, Feb 10 | Pay Type<br>Hours                  | <b>Hours</b><br>8.00                |                                    |                                                                                                 |

3. Click OK in the dialogue box and then follow the steps to Reject a timesheet to complete the unapproval process. The worker will then be required to revise and resubmit for approval.

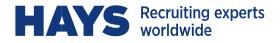

#### **NOTIFICATIONS & ALTERNATE APPROVERS**

When a timesheet is submitted for your approval you will immediately receive an automated email informing you that the timesheet has been submitted and is pending your approval. Subsequent to that email, no additional reminders will be emailed to you <u>unless you setup a Notification Schedule</u>.

To setup your customized Notification Schedule:

From the Home page, click on Set Up Notifications and Alternates from the left menu bar:

# HAYS Recruiting experts worldwide

| Home                                                            |                                                                                                    |
|-----------------------------------------------------------------|----------------------------------------------------------------------------------------------------|
| Approvals<br>Review pending<br>timesheets (0)                   | Check the lines you wish to approve or reject and click the appropriate button at the bottom of the page |
| Search for timesheets<br>Approver Terms and                     | There are no timesheets to approve at this time. Close                                                   |
| Approver terms and<br>Agreements<br>Reports                     | Customer: Temp: Search                                                                                   |
| Employee Summary<br>Report                                      | Close                                                                                                    |
| Preferences                                                     |                                                                                                    |
| Change Password                                                 |                                                                                                    |
| Preferences<br>Set Up Notifications and<br>Alternates<br>Logout |                                                                                                    |

#### Notifications:

You are able to enter up to 3 email addresses (i.e. your work email, your personal email) to which notifications will be sent. Emails are generated and sent to those addresses to notify you that there is one or more timesheets awaiting your approval.

To activate the sending of the email, the "Send Notifications to my email addresses" checkbox must be selected. You can also elect to continue to receive email reminders at designated times until all timesheets have been approved by selecting the option to "Keep sending me repeat notifications until I've processed all timesheets" and ticking the days and times when you would like the notifications to be sent:

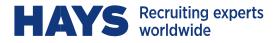

| Home > Notification and Alter          | nate Editor                                                                        |
|----------------------------------------|------------------------------------------------------------------------------------|
| Approvals                              |                                                                                    |
| Review pending<br>timesheets (0)       | Approver: 1000000-01 - Piper Halliwell<br>Send notifications to my email addresses |
| Search for timesheets                  | Keep sending me repeat notifications until I've processed all timesheets           |
| Approver Terms and<br>Agreements       | Enter up to three email address to send notifications to:<br>BOTWebtimeApprover@라  |
| Reports                                | Choose the times you wish to be notified:                                          |
| Employee Summary<br>Report             | Select All D<br>M T W T F S S                                                      |
| Preferences                            | 12a 0 0 0 0 0 0 0 0 0 0 0 0 0 0 0 0 0 0 0                                          |
| Change Password                        |                                                                                    |
| Preferences                            | 12p ♥ □ □ □ ♥ ♥<br>3p ♥ □ □ □ □ □                                                  |
| Set Up Notifications and<br>Alternates | 4p 4p 5p 6 6 6 6 6 6 6 6 6 6 6 6 6 6 6 6 6 6                                       |
| Logout                                 | op                                                                                 |

#### Alternate Approvers:

You are also able to select an Alternate Approver. This option is useful when you are absent or otherwise unavailable. The alternate may also receive notifications based on your selections. A dropdown list of Alternate Approvers is available from which you can assign your alternate.

**NOTE:** Alternate Approvers are only available in the dropdown if they are already setup in WebTime with an approver account. Please contact us at <a href="webtime@hays.com">webtime@hays.com</a> to make arrangements if a user account needs to be established for your alternate. Once the account has been assigned, you will be able to assign the user as your Alternate Approver.

| Alternate Approver: | 1000000-06 - Mark Markson 🔻                       |
|---------------------|---------------------------------------------------|
| Copy all notifica   | ation emails to alternate approver                |
| Notify alternate    | after 0 hours                                     |
| Do not notify a     | Itemate approvers by email                        |
| Enter up to two en  | nail addresses to send alternate notifications to |
|                     |                                                   |
|                     | Save Cancel                                       |

### REPORTING

You can Search for timesheets based on specific search criteria, namely timesheet status and dates.

From your Home page select Search for Timesheets:

| LIAVC | <b>Recruiting experts</b> |
|-------|---------------------------|
| ΠΑΙЭ  | worldwide                 |

Home > Timesheet Inquiry Approvals Review pending timesheets (0) Search for timesheets Approver Terms and Agreements Reports Employee Summary Report Preferences Change Password Preferences Set Up Notifications and Alternates Logout

This opens the search window where you enter your <u>search criteria</u>, click **Search**, then **View** to open the timesheet in detail. **Export** option will export the timesheet details to an Excel spreadsheet:

| Timesh                                            | eets to show:           | Open                                                     | Date Range:  |                        |            |                 |                      |                   |                     |                  |            |            |          |
|---------------------------------------------------|-------------------------|----------------------------------------------------------|--------------|------------------------|------------|-----------------|----------------------|-------------------|---------------------|------------------|------------|------------|----------|
|                                                   |                         | Submitted                                                | From: 0      | 2/02/2020 -            |            |                 |                      |                   |                     |                  |            |            |          |
|                                                   |                         | <ul> <li>Partially Approved</li> <li>Approved</li> </ul> | to: 0        | 2/28/2020 *            |            |                 |                      |                   |                     |                  |            |            |          |
|                                                   |                         | Rejected                                                 | Current Time | sheets OArchived Times | heets      |                 |                      |                   |                     |                  |            |            |          |
|                                                   |                         |                                                          |              |                        |            |                 |                      |                   |                     |                  |            |            |          |
| (UDF)                                             | (UDF) Search UDF1 ▼ for |                                                          |              |                        |            |                 |                      |                   |                     |                  |            |            |          |
| Search Done Export                                |                         |                                                          |              |                        |            |                 |                      |                   |                     |                  |            |            |          |
| Drag a column header here to group by that column |                         |                                                          |              |                        |            |                 |                      |                   |                     |                  |            |            |          |
|                                                   | Job ID                  | Job Desc                                                 | Customer ID  | Customer               | ApproverID | Approver        | Customer Approver ID | Customer Approver | User ID             | Temporary        | Start Date | End Date   | Status   |
|                                                   |                         |                                                          |              |                        |            |                 |                      |                   |                     |                  |            |            |          |
| View                                              | HJWU885486              | Wicked Widgets-Tudor                                     | 10000000     | Wicked Widgets, Inc    | 1000000-01 | Piper Halliwell | 1000000-01           | Piper Halliwell   | Dru.Tudor@woosl.com | Tudor, Druscilla | 02/10/2020 | 02/16/2020 | Approved |
| View                                              | HJWU885486              | Wicked Widgets-Tudor                                     | 10000000     | Wicked Widgets, Inc    | 1000000-01 | Piper Halliwell | 1000000-01           | Piper Halliwell   | Dru.Tudor@woosl.com | Tudor, Druscilla | 02/03/2020 | 02/09/2020 | Approved |

- **Open:** Any/all timesheets which have been Saved and not yet Submitted.
- **Submitted:** Any/all timesheets which have been Submitted but not yet approved. This indicates that the timesheet is now available for your approval..
- **Approved:** Any/all timesheets which have been Approved.

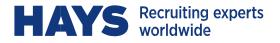

• **Rejected:** Any/all timesheets which you have been Rejected by you and not yet revised and resubmitted. Note that a Rejected timesheet must be amended as needed and resubmitted and approved before it can be processed for payment to the worker.

### TIMESHEETS – APPROVAL DEADLINE

#### WEEKLY APPROVAL DEADLINE: MONDAY @ 11:59am ET

We ask that you kindly take note of this deadline to ensure that we are able to pay your Hays worker(s) and/or contractor(s) on time.

#### CONTACT US

We're here to help! If you have any questions or require assistance of any kind, please

contact us: Email: Webtime@hays.com